## 1.1.1 Sort book study

Date updated: November 28, 2016

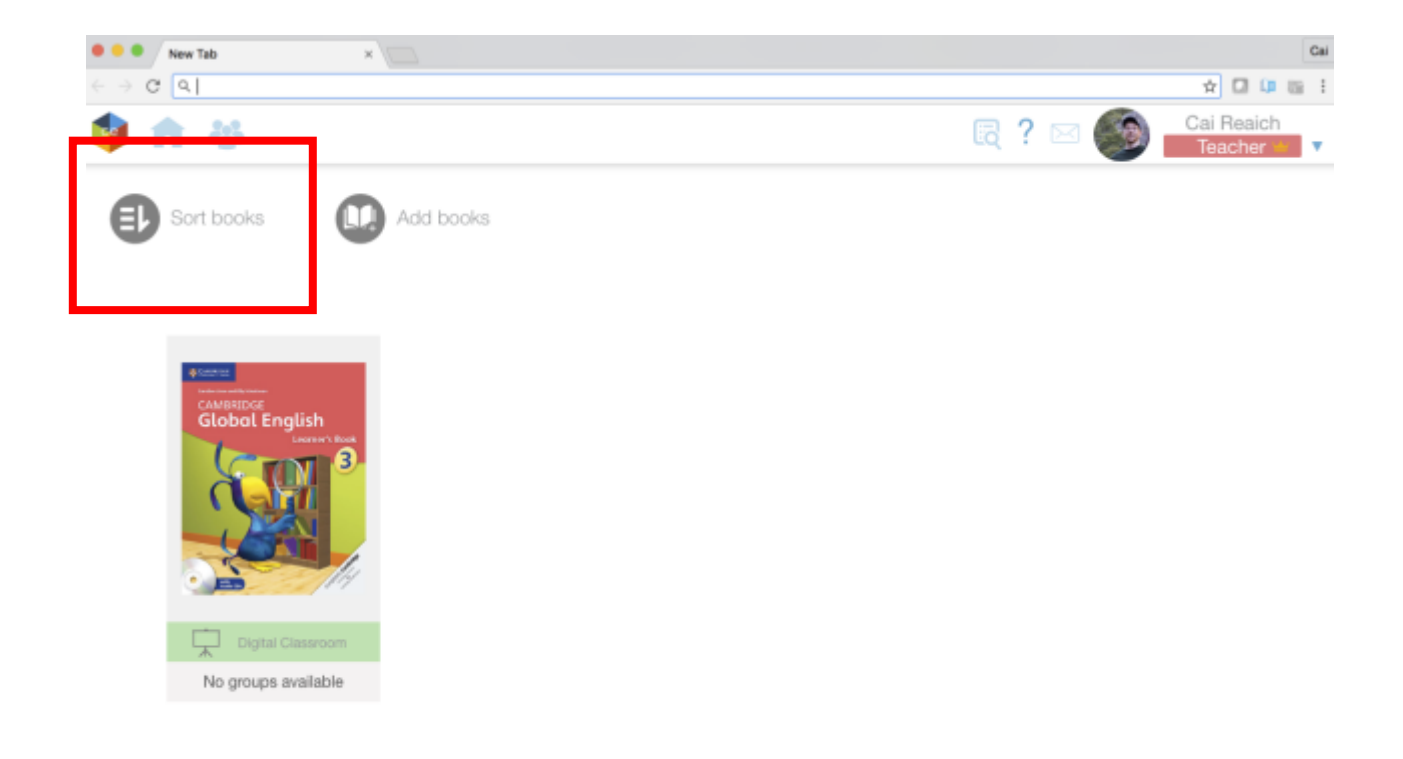

## **UXD** Intuition

The button looks disabled and I am getting the feeling of by clicking this will open a new screen. So there is a small doubt to click it.

**Possible solution** 

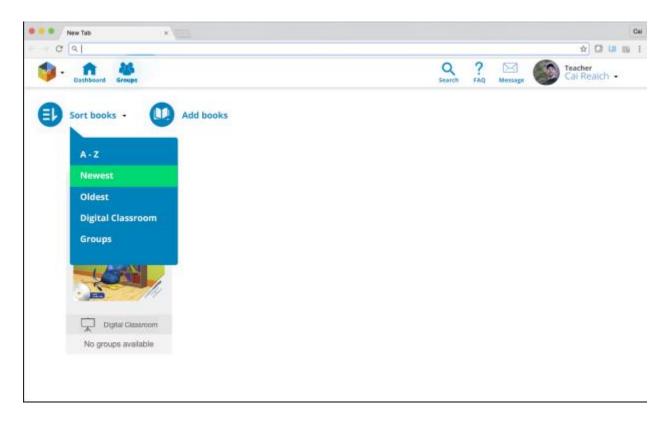

Let's add a caret beside the sortbooks button so that there is expectation that there is a dropdown only. This will be activated by hovering it. We also change the color to Main color (refer to style manual) Using blue is activating the cognitive mind that this element can be interacted with.

Article to support this study https://www.nngroup.com/articles/guidelines-for-visualizing-links/

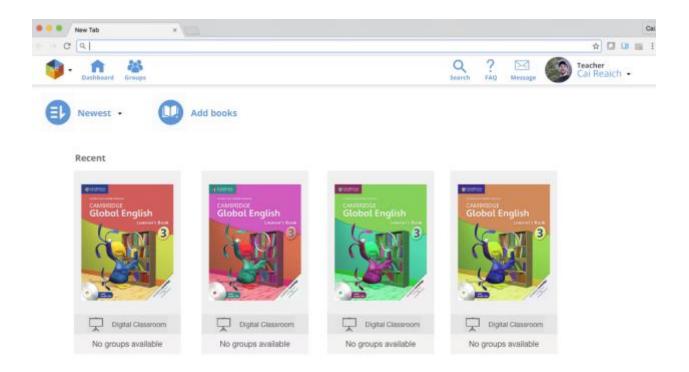

The Sort book label will be changed to what is selected, to signify that there is an order activated and they shouldn't panic if they couldn't see their book.